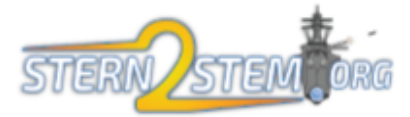

# 2016

# MAVEN – Beta Version Quick Start

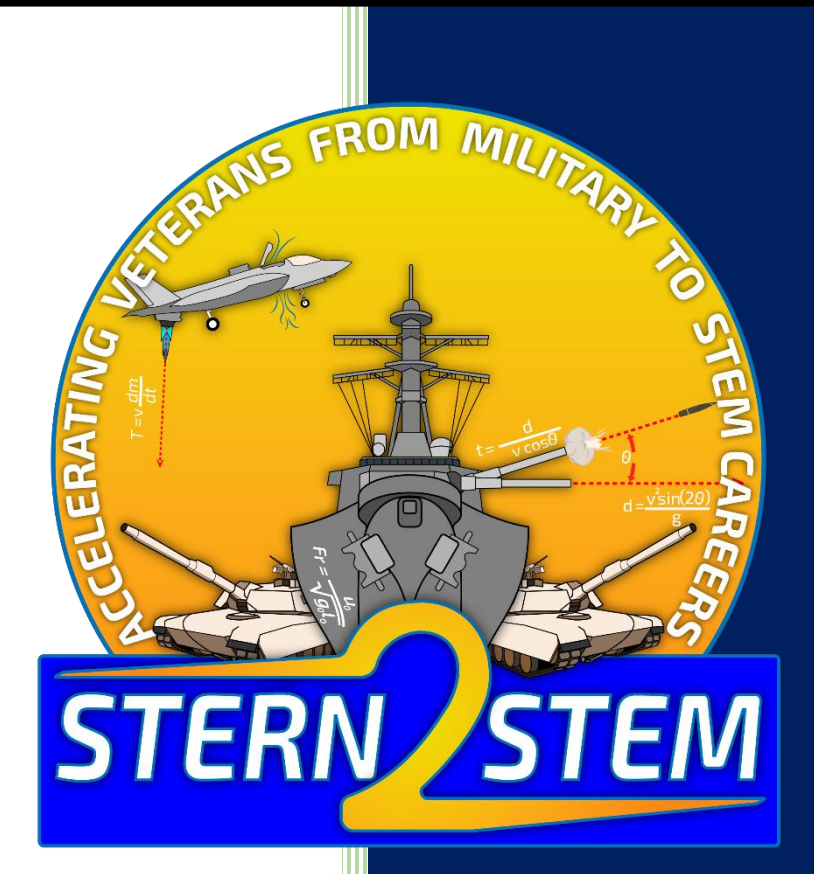

This work was sponsored by the Office of Naval Research under GRANT11899718: From Stern to STEM: A Pilot Program for the Recruitment and Education of Veterans PI - Dr. Anthony W. Dean 6/27/2016

# Contents

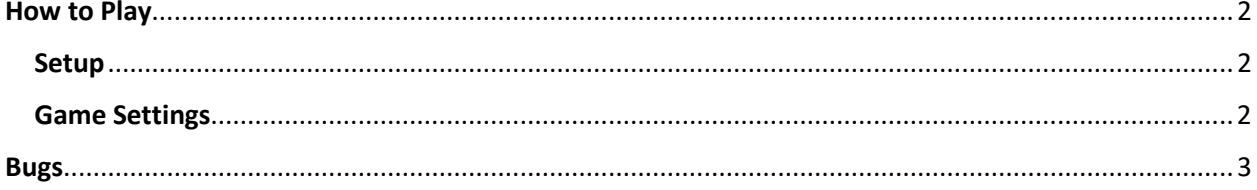

## <span id="page-2-0"></span>How to Play

#### <span id="page-2-1"></span>Setup

- Unzip 'Stern2Stem-Maven.zip' to any directory.
- Look for the 'Stern2Stem\_Maven.exe' located inside the uncompressed folder
- When you run the application for the first time you will have to give it administrator rights
	- o *Without administrator rights the game cannot save date to the local machine and will not function correctly*

#### <span id="page-2-2"></span>Game Settings

 When the application loads, a 'Configuration' window will open. Set the graphics quality to Good and set the screen resolution to match your current machine. See the image below for an example.

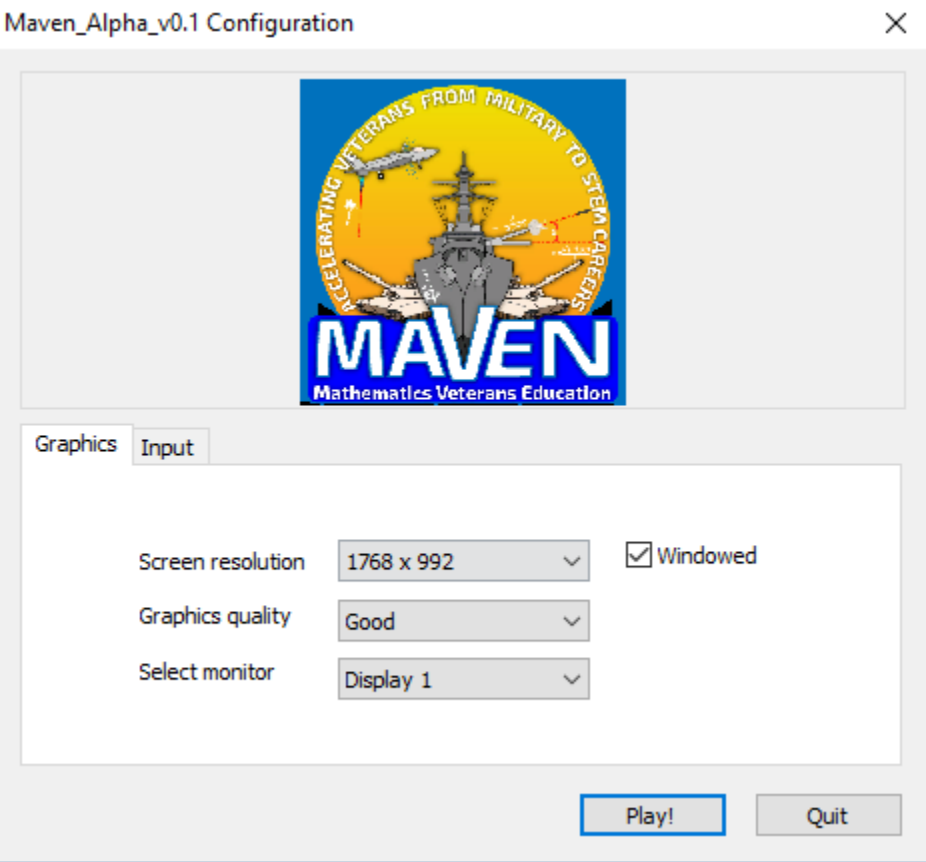

- Create a player
	- o First, click register to register for an account.
		- **•** You must be online to register for an account the first time you play.
		- If you have a demo code, make sure to choose the demo toggle in the middle of the screen, so you can enter your code during registration.

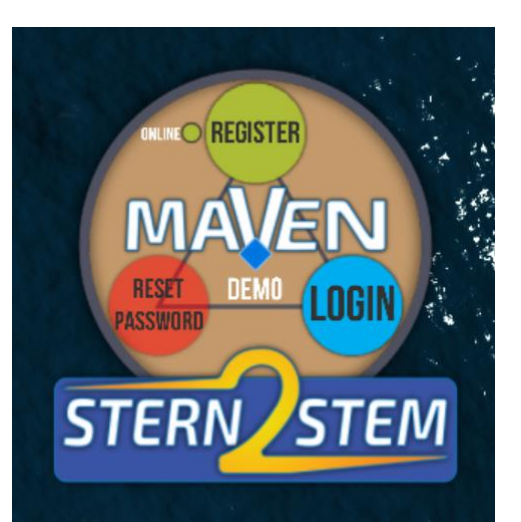

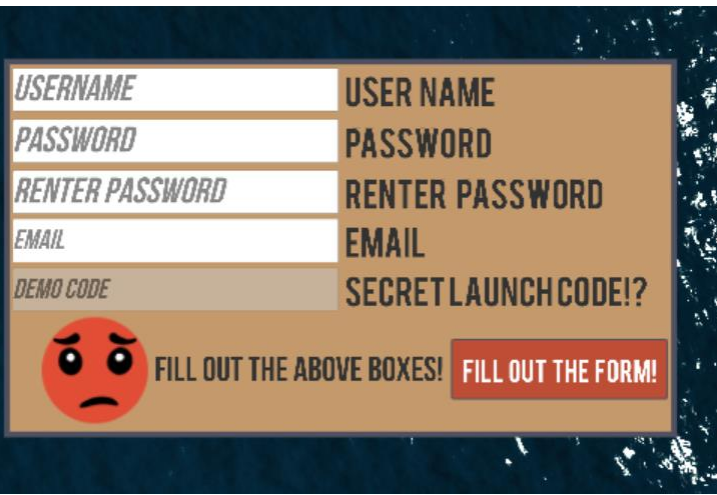

o Fill out the form to register a new account.

- $\circ$  After registering, log in to your new account from the home screen and answer a few demographic questions.
- o Then, you will be forwarded straight to the game introduction.

### <span id="page-3-0"></span>Bugs

- This current version is known as a 'developer edition' which means that when you encounter a bug or an error, a console window will pop up with a bunch of text. If you experience this, please immediately quit the game and do the following:
	- $\circ$  After quitting the game please locate the installation directory where you originally unzipped the game, look for the 'Stern2Stem\_Maven\_Data' folder and within this folder you will find a file called 'output\_log.txt'
	- o Please email the file to [Stern2STEM@gmail.com](mailto:Stern2STEM@gmail.com) with the Subject "Stern2Stem Beta Version Bug". Don't forget to attach the \*.txt file!
- Thank you for helping us improve the game by reporting bugs!